设置无线键盘和鼠标 設定無線鍵盤和滑鼠 ワイヤレスキーボードとマウスをセットアップする 키보드와 마우스 설정

See the documentation that shipped with the wireless keyboard and mouse

请参阅无线键盘和鼠标随附的文档 請參閱無線鍵盤與滑鼠隨附的說明文件 ワイヤレスキーボードとマウス付属のマニュアルを参照 무선 키보드 및 마우스와 함께 제공된 문서를 참조하십시오

## 4 Turn on your computer

安装机架 | 安裝腳架 スタンドを取り付ける | 스탠드 설치

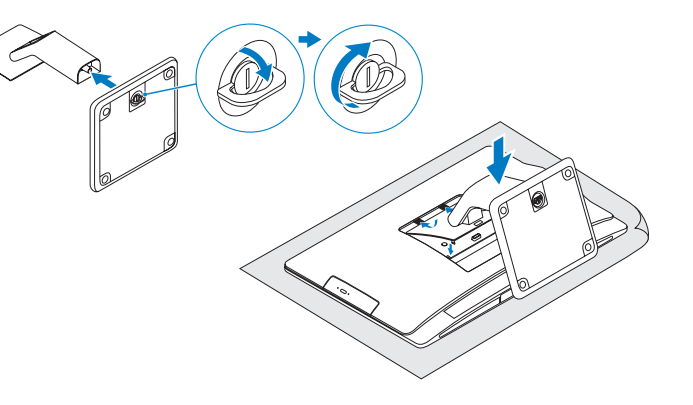

## 3 Connect the power cable

连接电源电缆 | 連接電源線 電源ケーブルを接続する │ 전원 케이블을 연결합니다

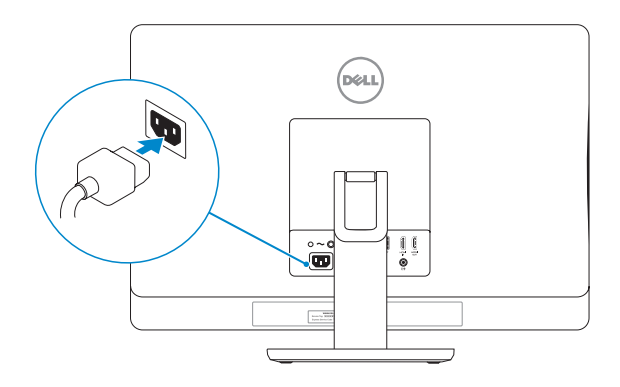

## 2 Set up the wireless keyboard and mouse **2 Turn on your computer**

启用安全和更新 啟用安全性與更新 セキュリティとアップデートを有効に す る 보안 및 업데이트를 활성화합니다

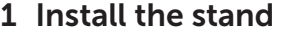

## 5 Finish Windows setup

完成 Windows 设置 | 完成 Windows 設定 Windows セットアップを終了する | Windows 설정을 마칩니다

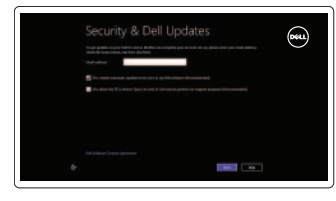

# **D** Wireless

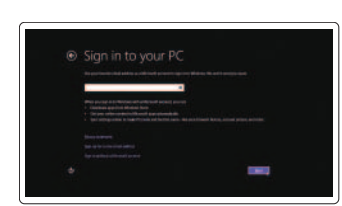

登录您的 Microsoft 帐户或创建本地帐户 登入您的 Microsoft 帳號或建立本機帳號 Microsoft アカウントにサインインする、 またはローカルアカウントを作成する Microsoft 계정에 로그인하거나 로컬 계정 을 만 듭 니 다

## Help and Tips 帮助和提示 | 說明與秘訣

## Enable security and updates

## Register your computer 注册计算机 | 註冊您的電 腦 コンピュータを登録する | 컴퓨터 등록

开启计算机 | 啟動您的電腦 コンピュータの電源を入れる | 컴퓨터를 켜십시오

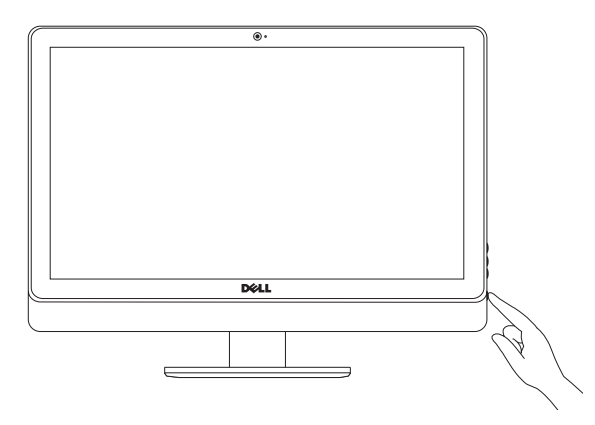

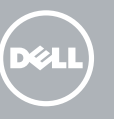

快 速 入 门 指 南 快 速 入 門 指 南 クイックスタートガイド 빠른 시작 안내서

## Sign in to your Microsoft account or create a local account

## Connect to your network

连接到网络 連接網路 ネットワークに接続する 네트워크에 연결합니다

## Explore resources

浏览资源 | 探索資源 リソースを検索する | 리소스 탐 색

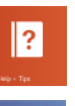

ヘ ル プ と ヒ ン ト | 도 움 말 및 팁

My Dell 我的 Dell | 我的 Dell マ イ デ ル | 마 이 델

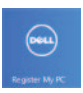

## Tilt

倾斜 | 傾斜 傾き | 기울기

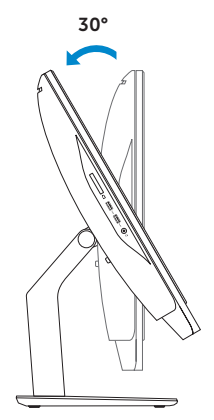

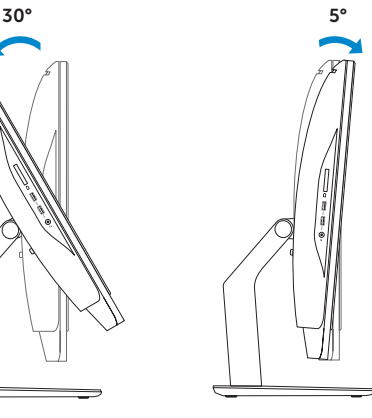

# Inspiron 23

## Quick Start Guide

#### Product support and manuals

产品支持和手册 產品支援與手冊 製品サポートとマニュアル 제품 지원 및 설명서

#### dell.com/support dell.com/support/manuals dell.com/windows8

#### Contact Dell

与 Dell 联络 | 與 Dell 公司聯絡 デルへのお問い合わせ | Dell사에 문의합니다

管制和安全 | 管制與安 全 認可と安全性 | 규정 및 안전

计算机型号 | 電腦 型 號 コンピュータモデル | 컴퓨터 모델 dell.com/contactdell

#### Regulatory and safety

#### Regulatory model and type

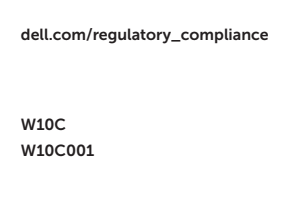

管制型号和类型 安規型號與類型 認可モデルと認可タイプ 규정 모델 및 유형

#### Computer model

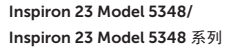

Features

功能部件 | 功能 | 外観 | 기능

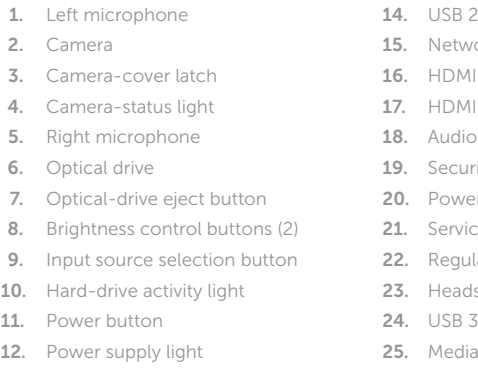

13. Power supply diagnostic button

- $2.0$  ports  $(5)$
- vork port
- 11-in port
- 11-out port
- o-out port
- irity-cable slot
- er port
- ice Tag
- ulatory label
- dset port
- $3.0$  ports  $(2)$
- a-card reader

© 2014 Dell Inc.<br>
© 2014 Microsoft Corporation<br>
© 2014 Microsoft Corporation<br>
2014 01 © 2014 Microsoft Corporation.

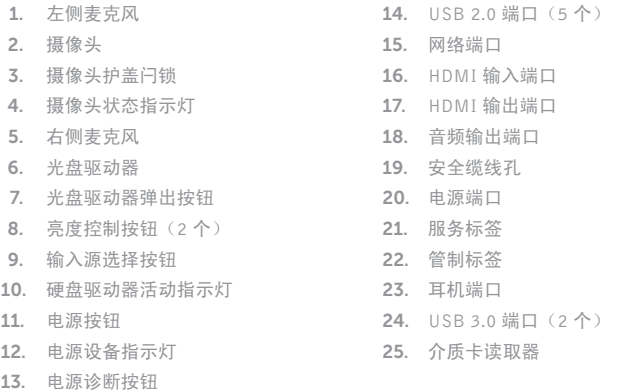

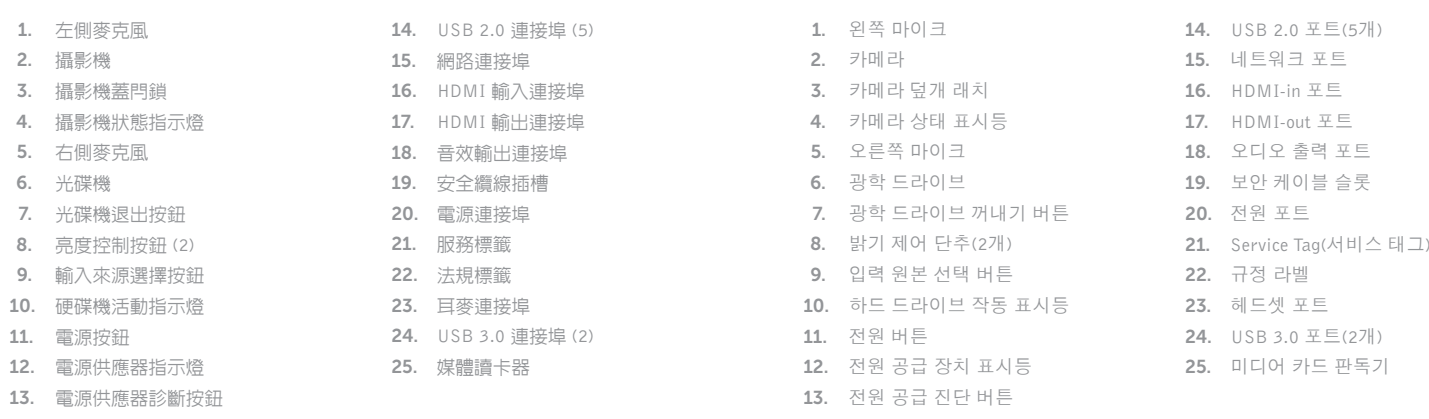

- 1. 左マイク
- 2. カ メ ラ
- 3. カメラカバーラッチ
- 4. カメラステータスライト
- 5. 右マイク
- 6. オプティカルドライブ
- 7. オプティカルドライブ取り出しボ タ ン
- 8. 輝度コントロールボタン(2)
- 9. 入力ソース選択ボタン
- 10. ハードドライブアクティビティラ イ ト
- 11. 電源ボタン
- 12. 電源ライト
- 13. 電源診断ボタン
- 14. USB 2.0 ポート (5)
- 15. ネットワークポート
- 16. HDMI 入力ポート
- 17. HDMI 出力ポート
- 18. オーディオポート
- 19. セキュリティケーブルスロット
- 20. 電源ポート
- 21. サービスタグ
- 22. 認可ラベル
- 23. ヘッドセットポート
- 24. USB 3.0 ポート (2)
- 25. メディアカードリーダー

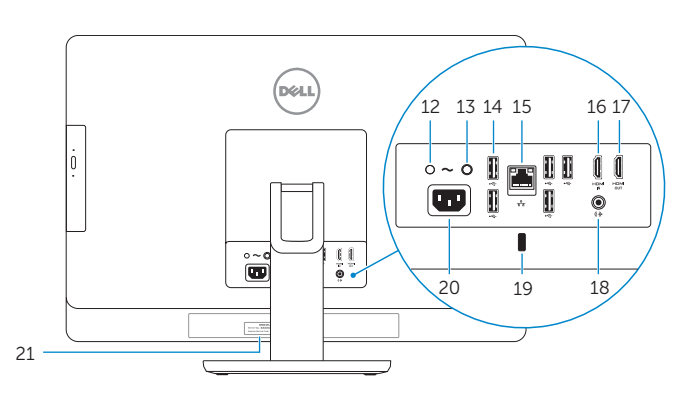

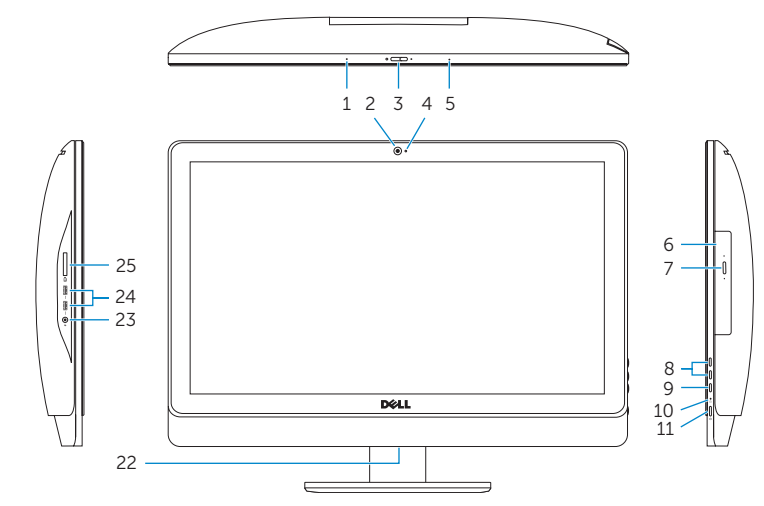

2014-01